# Submission Format for APMC 2018 (Title in 18-point Times font)

First Author  $*1$ , Second Author  $*2$ , Third Author  $*3$ 

*# Tpc Department, Apmc University Address Including Country Name* 1first.author@apmc2010.org 3third.author@apmc2010.org *\* Ieice Company Address Including Country Name* 2second.author@ieice.or

*Abstract* **— Use 9 point Times New Roman Bold font for the abstract. Set your line spacing to be 10 points rather than single space. Indent the first line by 0.125 inches and type the word "Abstract" in 9 point Times New Roman Bold Italic. This should be followed by two spaces, a long dash (option / shift / minus), two spaces, and then the first word of your abstract (as shown above). Please try to keep the length of your abstract to 100 words or less. Times font is an acceptable substitute for Times New Roman font. After the abstract, you should list a few key words that describe your paper (you can refer the keyword list at <http://apmc2018.org/pdf/keyword.doc>). The index terms are used by automated IEEE search engines to quickly locate your paper. Typically, you should list about 5 to 7 key words, in alphabetical order, using 9 point Times New Roman Bold font. An example is shown next.**

**Index Terms — component, formatting, style, styling, insert (key words)**

## I. INTRODUCTION

Please read through this entire template before you start using it to create your paper! This will save you and the MTT considerable time, and improve your chances for acceptance. The following information is provided to help you prepare the initial Summary Paper (for review), as well as the Final Paper (for Proceedings) for APMC 2018. (Many authors submit nearly the same manuscript for the Summary Paper and the Final Paper. This is a common practice. See item #4 below.) A contributor should remember that:

- 1) Deadlines are *absolute*, don't even ask!
- 2) Both the Summary Paper and Final Paper should be written in *three pages*, including all figures, tables, references, etc. Also, in Adobe Portable Document Format (PDF), the file size may not exceed 3 **Megabytes**.
- 3) The submitted Summary Papers will be peer-reviewed by the APMC 2018 Technical Program Committee.
- 4) All the authors of accepted papers will be required to submit their Final Paper to be published in the Conference Proceedings. As the Proceedings paper will be similar in length to the Summary, many contributors will opt to prepare their Summary in the same format required for the Proceedings. This template contains the instructions for the proper preparation of such a document.
- 5) You should employ this format. This document has been made available as a template for your convenience. Even

if you are not using this template, please remember that you must still adhere to the general guidelines embodied in this document concerning, but not limited to, font size, margin size, page limits, file size, etc.

## II. OVERVIEW OF THE DIGEST FORMAT

All paragraphs of text, including the abstract, figure captions, and references, should be justified at the left *and the right* edges.

For the Title, use 18-point Times (Roman) font. Its paragraph description should be set so that the line spacing is single with 6-point spacing before and 6-point spacing after (Format --> Paragraph --> Indents and Spacing). The font description for the Author List and Authors' Affiliation(s) should be 11-point, and 10-point Times, respectively. The paragraph descriptions should be set so that the line spacing is single with 6-point spacing before and after. Use an additional line spacing of 12 points before the beginning of the double column section, as shown above.

## III. DETAILED TEXT FORMATTING

Using 8.5 x 11-inch paper, the top margin is 0.75 inch, the bottom margin is 1 inch, and the left and right margins are 0.625 inch. Except for Title, Authors and Affiliations, use a double column format. The column width is 3.5 inches and the column spacing is 0.25 inch. You can also use A4 size paper.

Each major section begins with a Heading in 10 point Times font centered within the column and numbered using Roman numerals (except for ACKNOWLEDGEMENT and REFERENCES), followed by a period, a single space, and the title using an initial capital letter for each word. The remaining letters are in SMALL CAPITALS. The paragraph description of the section heading line should be set for 18 points before, 6 points after, and the line spacing should be set to exactly 12 points.

For the body of your paper, use 10-point Times font and set your line spacing at "exactly 12 points" with 0 points before and after. Indent each paragraph by 0.125 inches.

Further details are provided in the remainder of this paper for specific situations.

| <b>Section</b>         | <b>Font Specifics</b>                |      |            | <b>Paragraph Description</b> |        |          |           |                  |
|------------------------|--------------------------------------|------|------------|------------------------------|--------|----------|-----------|------------------|
|                        | (Times New Roman unless specified)   |      |            | spacing (in points)          |        |          | alignment | indent           |
|                        | style                                | size | special    | line                         | before | after    |           | (in inches)      |
| Title                  | plain                                | 18   | none       | single                       | 6      | 6        | centered  | none             |
| Author List            | plain                                | 11   | none       | single                       | 6      | 6        | centered  | none             |
| <b>Affiliations</b>    | plain                                | 10   | none       | single                       | 6      | 6        | centered  | none             |
| Abstract               | bold                                 | 9    | none       | exactly 10                   | 0      | $\Omega$ | justified | $0.125$ 1st line |
| Index Terms            | bold                                 | 9    | none       | exactly 10                   | 0      | 0        | justified | $0.125$ 1st line |
| Headings               | plain                                | 10   | small caps | exactly 12                   | 18     | 6        | centered  | none             |
| Subheadings            | italic                               | 10   | none       | exactly 12                   | 6      | 6        | left      | none             |
| Body Paragraphs        | plain                                | 10   | none       | exactly 12                   | 0      | 0        | justified | $0.125$ 1st line |
| Equations              | Symbol font for special characters   |      |            | single                       | 6      | 6        | centered  | none             |
| <b>Figures</b>         | 8 to 10 point sans serif (Helvetica) |      |            | single                       | 0      | 0        | centered  | none             |
| <b>Figure Captions</b> | plain                                | 9    | none       | 10                           | 0      | 0        | justified | none, tab at 0.5 |
| References             | Plain                                | 9    | None       | 10                           | 0      | 0        | justified | 0.25 hanging     |

TABLE I SUMMARY OF TYPOGRAPHICAL SETTINGS

## *A. Major Subsections*

As shown, denote subsections with left justified 10-point Times New Roman Italic. Order them with capitalized alphabetic characters (*A, B,...*). Follow the letter designation with a period, a single space, and then the subsection title capitalizing the first letter of each word. The paragraph description of the subsection heading is set to "exactly 12 point" line spacing with 6 points before and after.

## *B. Equations*

Equations should be centered in the column and numbered sequentially. Place the equation number to the right of the equation within a parenthesis, with right justification within its column. An example would be

$$
\iint_{C} \mathbf{E} \cdot d\mathbf{L} = -\frac{\partial}{\partial t} \iint \mathbf{B} \cdot d\mathbf{S} . \tag{1}
$$

Note that a period is used to properly punctuate the previous sentence. It is placed at the end of the equation. *Make sure that any subscripts in your equations are legible and are not too small to read!* When referring to an equation, use the number within parenthesis. For example, you would usually refer to the first equation as (1) rather than equation (1). If possible, use the Symbol font for all special characters, or better yet, use Equation Editor™ or MathType™. The paragraph description of the line containing the equation should be set for 6 points before and 6 points after. The paragraph spacing will need to be set to "single" rather than "exactly 12 point" so that the height will autoscale to fit the equation.

## IV. FIGURES

Figures should utilize as much of the column width as possible in order to maximize legibility. Use a sans serif font, such as Helvetica or Arial. Helvetica and Arial are larger and much easier to read than Times. Using 8- to 10-point Helvetica usually results in a legible figure. *Do not use any font smaller than 8-point!* It must be legible. When referring to a figure, use the abbreviation Fig. followed by its number. Place figure captions directly below each figure. Use 9-point Times with the paragraph spacing set at "exactly 10 points". Set a tab at 0.5 inch. Type "Fig. #." (# is the numeral) then tab over to the 0.5 inch mark before beginning the text of the figure caption. Note that figure captions are always (left and right) justified, rather than centered, even if they are less than a single full line in length. See the caption for Fig. 1.

Within Microsoft Word there are several options for placing figures within your paper. Often the easiest is to insert them between existing paragraphs allowing the figures to remain in that relative position. The paragraph description where the figure is inserted must be set to "single" spacing rather than "exactly 12 points" in order to allow the line to autoscale in height to display the entire figure. Some disadvantages of this approach are that you don't have total flexibility in placing figures, and that the figures will move as text is inserted or deleted in any part of the document before the figure. If you are using this approach, it is recommended that you nearly complete the editing of your text before inserting any figures. Remember to allow room for them. Then begin inserting figures starting from the beginning of your document. Do not lump all figures at the end of the paper!

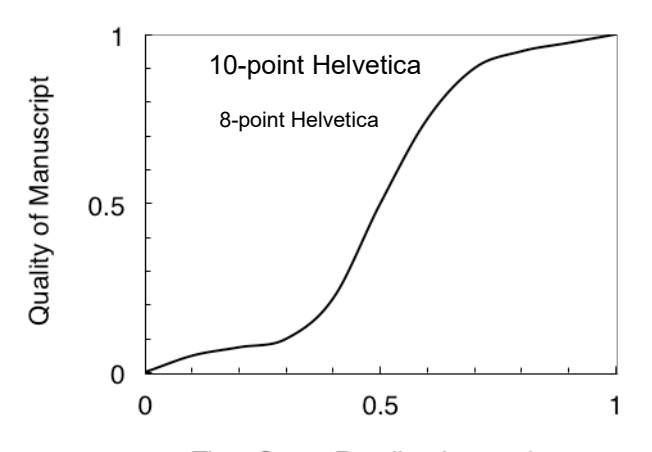

Time Spent Reading Instructions

Fig. 1. Estimated relationship between the time an author spends reading these instructions and the quality of the author's digest article.

Notice that prior to the graph, a single 12-point line is used to separate the preceding text from the graph. The equivalent of a blank line should exist between the bottom of the graph (the x-axis caption) and the figure caption. (In this particular case, there was no need to add a blank line between the x-axis label and the figure caption, because there was already adequate spacing provided by the image border.) After the figure caption, there should be a single 12-point blank line before the text resumes.

More flexibility is obtained in inserting figures if you can place them exactly where you would like them to be on a page. This can be accomplished by inserting the figure, selecting the figure, and then choosing "Format Picture..." Various settings allow you to place the figure at an absolute position on a page; specify if the text is supposed to flow around the figure or if the figure should move with the text, etc. If you need to let the text flow around the figure, then remember that you will have to insert a separate text box for the caption, otherwise the figure caption is likely to become separated from the figure.

If you decide to use color traces in your graphical data, be absolutely certain that there is no ambiguity about your graphical information when printed on a B&W printer.

Table I on the second page was inserted using "Insert", "Text Box", creating the text contained in Table I, and then formatting the text box using all the settings available under "Format", "Text Box...". Table I also serves as an illustration of one of the rare instances when the double column format requirement can be violated.

#### V. CITING PREVIOUS WORK

When referencing a journal article [1], a conference digest article [2] or a book [3], place the reference numbers between square brackets. To simultaneously cite these references [1]- [3] use the format just demonstrated. The reference list is the last section and references are listed in the order cited. Use 9 point Times New Roman. The paragraph description is set for a line spacing of exactly 10 points with 0 point spacing before and after. A 0.25 inch hanging indention should be specified.

References should be detailed. For journal articles, list all authors by initials and last name, the title of the paper in quotations (capitalizing only the first letter of the first word), the journal name in italics, the volume number, the issue number, the page numbers, and the date. Use the examples provided [1]–[3] as a guide.

#### VI. CREATION OF THE PDF FILE

Your final submission (for Proceedings) must be IEEE Xplore Compatible, or your paper will be rejected. The IEEE PDF eXpress web site used for APMC 2018 will be available to help you in this process. IEEE PDF eXpress is an online tool that converts your document into a PDF format that complies with IEEE Xplore® standards. Authors should check the APMC 2018 web site (http://apmc2018.org) for the most up-to-date instructions. As always with a conversion to PDF, authors should *very carefully* check a printed copy.

#### VII. CONCLUSION

Following these instructions will improve the quality of your paper and the APMC 2018 Proceedings. If you have questions, please contact the Technical Program Committee chairs.

#### ACKNOWLEDGEMENT

The authors wish to acknowledge the assistance and support of the APMC 2018 Steering Committee.

#### **REFERENCES**

- [1] W. H. Cantrell, "Tuning analysis for the high-*Q* class-E power amplifier," *IEEE Trans. Microwave Theory & Tech.,* vol. 48, no. 12, pp. 2397-2402, December 2000.
- [2] W. H. Cantrell, and W. A. Davis, "Amplitude modulator utilizing a high-Q class-E DC-DC converter," *2003 IEEE MTT-S Int. Microwave Symp. Dig.*, vol. 3, pp. 1721-1724, June 2003.
- [3] H. L. Krauss, C. W. Bostian, and F. H. Raab, *Solid State Radio Engineering*, New York: J. Wiley & Sons, 1980.